## WELCOME TO THE FUTURE OF CYBER SECURITY

## Port Mapping for the Check Point Maestro HyperScale Orchestrator MHO-175

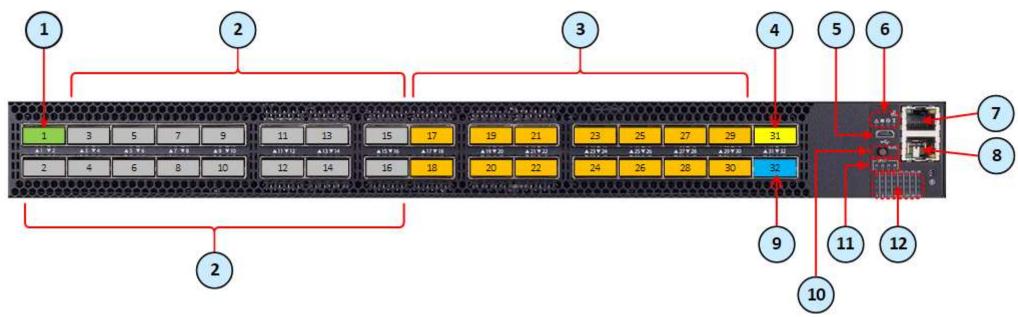

Legend for the Maestro HyperScale Orchestrator MHO-175:

| 1 | Port 1 is the Management port for Security Groups                       |
|---|-------------------------------------------------------------------------|
|   | (leads to the Check Point Management Server)                            |
| 2 | Ports 2 – 16 are the Uplink ports 40 Gbps / 100 Gbps                    |
|   | (lead to external and internal networks)                                |
| 3 | Ports 17 – 30 are the Downlink ports                                    |
|   | (lead to Security Appliances)                                           |
|   |                                                                         |
| 4 | Port 31 is the Synchronization port in Dual Site                        |
|   | (leads to the peer Orchestrator on another Site)                        |
|   | In the Split mode, the 4th split is Sync and other splits are Downlinks |
| 5 | Micro USB 2.0 port                                                      |
|   | , i                                                                     |
|   |                                                                         |
| 6 | System Health LEDs                                                      |
|   |                                                                         |

| 7  | Management port (Mgmt1) for the Gaia OS on the Orchestrator                               |
|----|-------------------------------------------------------------------------------------------|
| 8  | RJ45 port for Console connection                                                          |
| 9  | Port 32 is the Synchronization port on the same Site                                      |
|    | (leads to the peer Orchestrator on the same Site)                                         |
|    | In the Split mode, the 4th split is Sync and other splits are Downlinks                   |
| 10 | Button to select indication states for the splitting control LEDs                         |
|    |                                                                                           |
|    |                                                                                           |
| 11 | Splitting control LEDs that show the indication state for Port LEDs:                      |
|    | State of which port to show (without a split cable).                                      |
|    | <ul> <li>State of which split port to show (in 1-to-2 split, or 1-to-4 split).</li> </ul> |
| 12 | Port LEDs that show the status of all ports (including the split ports)                   |

<sup>\*</sup> The diagram shows the default settings for the Front Panel ports. For advanced configuration, see the Maestro Getting Started Guide.

<sup>\*\*</sup> For more information about the items 10, 11, and 12 on the diagram, see the Maestro Getting Started Guide.